# ÚTMUTATÓ

## Tudományos munkák feltöltéséhez

A MIDRA a **Mi**skolci Egyetem **D**igitális **R**aktára és **A**dattára, ami gyűjti és kereshetővé teszi az egyetemünkön keletkező valamennyi tudományos vagy oktatási céllal keletkező elektronikus dokumentumot. Ennek egyik gyűjteményét a Tudományos munkák alkotják. Ide várjuk az oktatói publikációkat: cikkeket, tanulmányokat, konferencia anyagokat, könyveket, könyvrészleteket. Olyan publikációkat, amik más forrásban már megjelentek.

### Feltöltés menete:

- 1. A [http://midra.uni-miskolc.hu](http://midra.uni-miskolc.hu/) oldalra lépve válassza a menü **Feltöltés** pontját!
- 2. Válassza ki a **Tudományos munkák** gyűjteményt!

Csak az űrlap teljes kitöltése utána mentse el az adatokat, mert mentés után már nincs lehetőség módosításra, utólagos szerkesztésre.

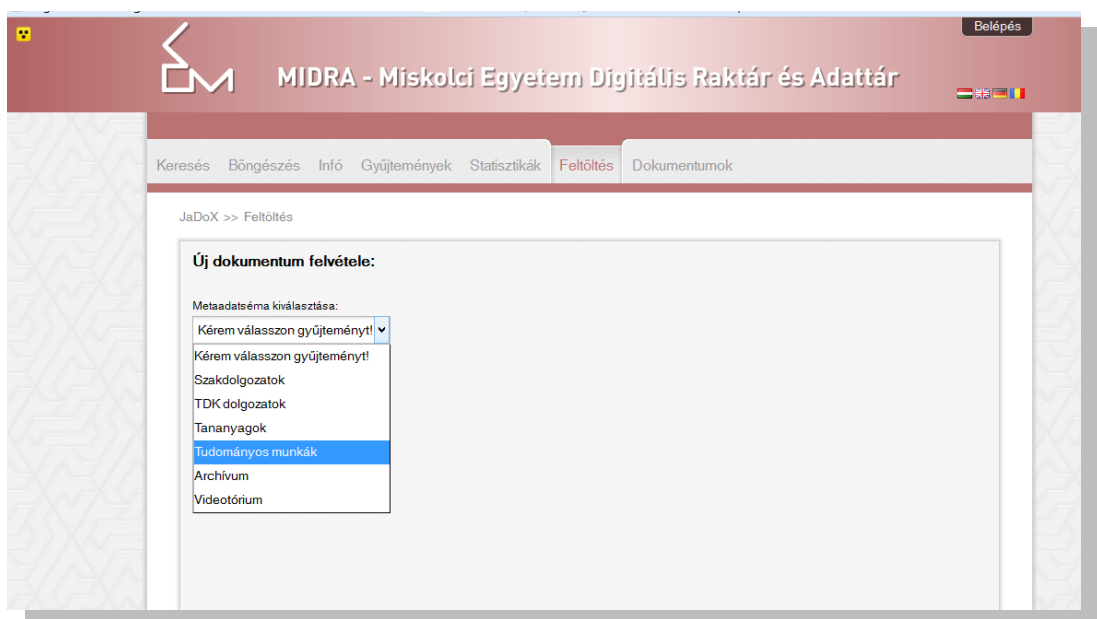

3. Tallózással válassza ki a **feltöltendő fájl**t.

A publikáció szöveges részét egy PDF fájlban töltse fel, ha esetleg kapcsolódik hozzá valamilyen melléklet, kiegészítés, ppt bemutató, akkor azt csomagolja össze egy ZIP fájlba.

A **fájl(ok) elnevezése** nem tartalmazhat ékezetes betűt, szóközt, zárójelet, pontot.

"+" jelre kattintva több fájl feltöltésére is van lehetőség.

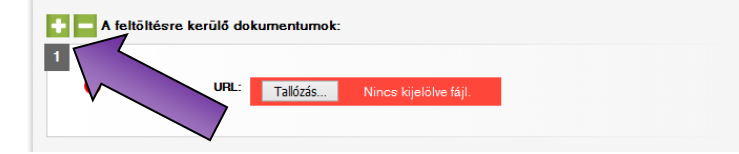

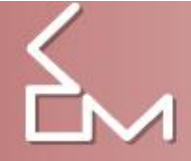

- 4. Másolja be az **ellenőrző kód**ot!
- 5. **Cím**

A cím megadása kötelező, erre figyelmeztet a piros felkiáltójel.

A cikk, tanulmány teljes címét adja meg a nyomtatott változat címoldalán szereplő kifejezésekkel. A cím megadásakor csak azt írja nagybetűvel, amit a helyesírási szabályok előírnak.

#### Például:

*ELEKTRONIKUS RENDSZEREK* helyett az *Elektronikus rendszerek* alakot válassza!

#### 6. **Szerző**

- Megadása kötelező
- Ha a cikknek több szerzője van, akkor "+" jelre kattintva megtöbbszörözhető ez a mező.
- A szerzők nevénél mindig a vezetéknév kerül előre, ha külföldi a szerző, akkor is, ilyenkor a vezetéknév után vesszőt teszünk. Pl. May, Georg.
- Törekedjünk a keresztneveket feloldani, azaz Baranyi L. helyett Baranyi László
- Nem írjuk a Dr.-t, Phd.-t
- Törekedjünk arra, hogy ugyanazt a szerzőt mindig ugyanazzal a névalakkal vegyük fel. Pl. Tóthné Szűcs Éva publikálhat Tóth Éva, T. Szűcs Éva, Éva Tóth-Szűcs néven is.

#### **7. Dokumentumazonosító**

**DOI**: Elektronikus dokumentumok azonosítását lehetővé tevő jelzés, általában a folyóiratszerkesztőségek koordinálják az azonosítok kiosztását.

**MTMT dokumentumazonosító**: Itt lehet jelezni, hogy melyik MTMT-ben rögzített rekorddal egyezik meg a MIDRA-ban elhelyezett teljes szöveg.

**Pályázati azonosító**: OTKA, TÁMOP, egyéb azonosítókat lehet itt megadni. Formája pl: OTKA T046834 vagy TÁMOP 4.2.4.A/2-11-1-2012-0001. Több pályázati azonosítót úgy tud rögzíteni, hogy + jellel megismétli az egész Dokumentumazonosító blokkot.

8. **Beviteli dátum**: A rendszer automatikusan tölti.

#### 9. **Megjelenési év**

Az eredeti publikáció megjelenési évét adja meg.

#### 10. **Nyelv**

A cikk nyelvét kell megadni.

#### 11. **Dokumentumtípus**

Leggyakrabban használat típusok: cikk(ek), tanulmány(ok), könyv, könyvrészlet(ek), konferencia előadás(ok), konferencia kiadvány, ismertető(k)

#### 12. **Téma**

Témakör, altémakör megadása is kötelező, mindkettő kötött listából választható ki.

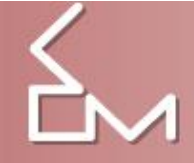

#### 13. **Tárgyszó**

- A tárgyszavak magyar nyelven történő megadása kötelező, de idegen nyelvű publikációk esetében az angol nyelvű tárgyszavazás is javasolt.
- Próbáljon megadni 3-6 tárgyszót a publikáció tartalmára vonatkozóan! Ahogy elkezdi begépelni a tárgyszavakat, megjelennek a rendszerben már szereplő kifejezések, választhat ezek közül, de újat is megadhat. (A tárgyszavak száma nincs maximálva.)
- Minden tárgyszó önálló mezőbe kerüljön.
- Tárgyszavak általában kisbetűvel kezdődnek, kivéve a tulajdonnevek.
- Ha a cikk egy településről, egy cégről, egy személyről szól, akkor az is kerüljön be a tárgyszóba.

#### 14. **Forrásdokumentum**

Ebben a blokkban annak a nyomatott folyóiratnak vagy könyvnek az adatait kell megadni, amiben a publikáció eredetileg megjelent:

**Cím:** Folyóirat vagy könyv címe

**Szerzők:** Csak könyv esetében töltse, itt adhatja meg a szerkesztők, összeállítók nevét vesszővel felsorolva.

**Eredeti ISSN:** folyóiratot azonosító ISSN-szám vagy ha a könyv valamilyen sorozatban jelent meg, akkor annak az ISSN-száma

**Év:** megjelenési év

**Évfolyam:** Folyóirat esetében adható meg az évfolyam száma, mindig arab számokat használjon.

**Szám:** Folyóirat esetében adható meg, hogy az adott évfolyam hányadik számában jelent meg a cikk, arab számokat használjon.

**ISBN:** Könyvek azonosító száma

**Sorozat:** Könyvek esetében adható meg, hogy milyen sorozat tagjaként jelent meg.

**Kiadó:** Csak könyvek esetében adja meg a kiadó nevét.

**Megjelenési hely:** Csak könyvek esetében adja meg a megjelenés helyét.

**Eredeti oldalszám:** A cikk, tanulmány nyomtatott kiadványban elfoglalt helyét adja meg. Formája: p. 15- 23

#### 15. **Feltöltő**

A feltöltő és a szerző megegyezhet, de a feltöltő email címét kötelező itt is megadni, mert erre fog értesítést kapni a feltöltés eredményéről.

#### 16. **Megjegyzés**

Általános megjegyzés: Itt megadhat minden olyan adatot, amit még fontosnak gondol, illetve jelezheti, ha valamelyik mező kitöltése nem volt egyértelmű.

#### **17. Űrlap mentése**

Az űrlap mentése után a rendszer értesíti a könyvtárost új fájl érkezéséről. A dokumentum csak az adatok ellenőrzését követően lesz a nyilvános felületen is elérhető, a beérkezett publikációk számától függően 1-2 nap múlva.

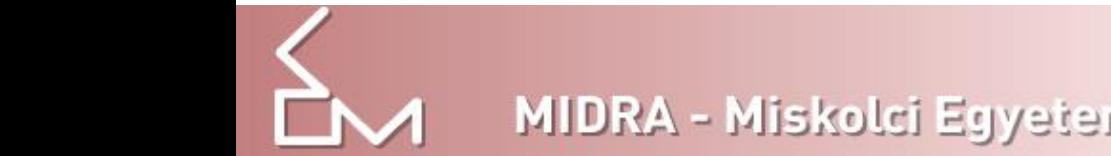

Mentés után a feltöltő már nem tudja módosítani az adatokat, ehhez fel kell vennie a kapcsolatot az adatbázis szerkesztőivel a [midra@uni-miskolc.hu](mailto:midra@uni-miskolc.hu) címen.